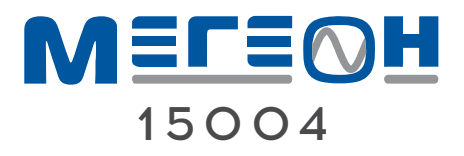

# **ПОРТАТИВНЫЙ ЦИФРОВОЙ** ЧЕТЫРЁХКАНАЛЬНЫЙ ОСЦИЛЛОГРАФ

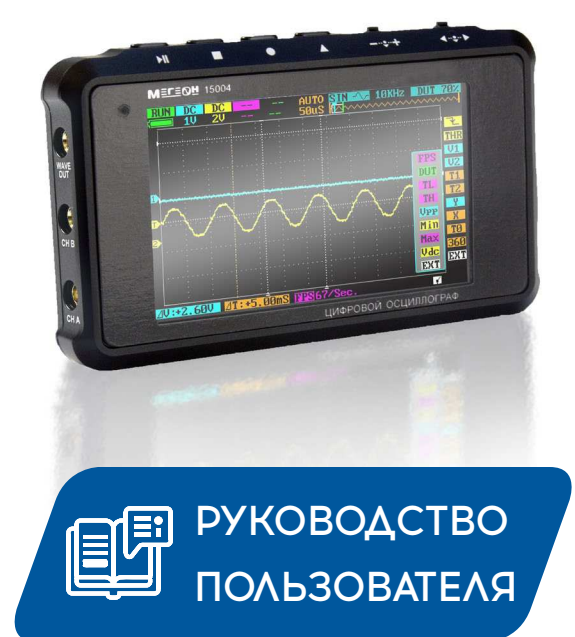

# **MCOAEP ЖАНИЕ**

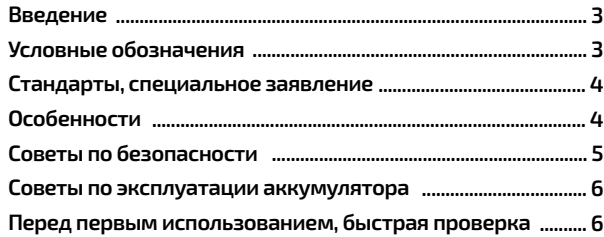

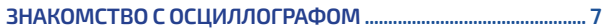

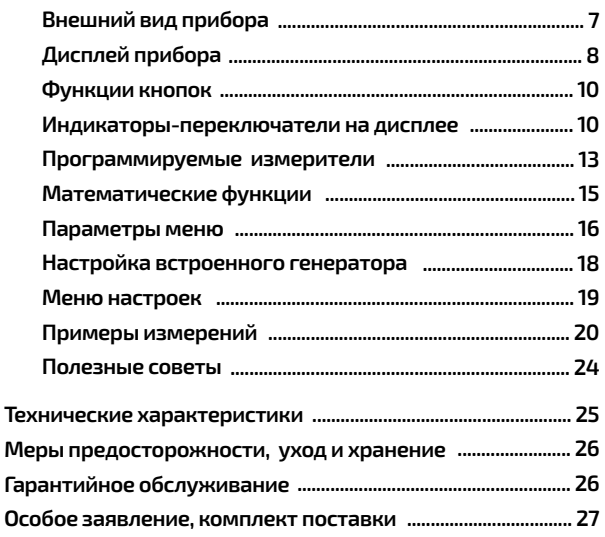

### **ВВЕДЕНИЕ**

МЕГЕОН 15004 - это портативный цифровой четырёхканальный осциллограф на базе 32-битной платформы ARM Cortex-M3, предназначенный для решения инженерных задач общего назначения. Использование ПЛИС (программируемая логическая интегральная среда), и внешнего АЦП (аналогопифровой преобразователь) позволяет значительно увеличить скорость обработки данных. Прибор имеет дисплей 320x240 точек, mini-USB порт и встроенный диск размером 2 МБ для хранения осциллограмм.

# УСЛОВНЫЕ ОБОЗНАЧЕНИЯ

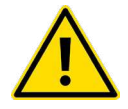

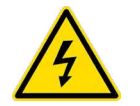

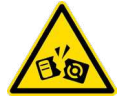

**ОБРАТИТЕ** ОСОБОЕ ВНИМАНИЕ

ОПАСНОСТЬ ПОРАЖЕНИЯ ЭЛ. ТОКОМ

**ВОЗМОЖНО** ПОВРЕЖДЕНИЕ **ПРИБОРА** 

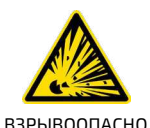

ДВОЙНАЯ ИЗОЛЯЦИЯ

ПРИБОРА

DC.

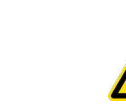

**ХИМИЧЕСКИЙ** ИСТОЧНИК ПИТАНИЯ

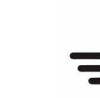

ЗАЗЕМЛЕНИЕ

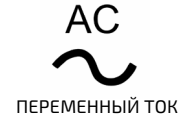

ПОСТОЯННЫЙ ТОК

### **СТАНДАРТЫ**

# **CE FC FILL**

# СПЕЦИАЛЬНОЕ ЗАЯВЛЕНИЕ

Компания оставляет за собой право без специального уведомления, не ухудшая потребительских свойств прибора изменить: дизайн, технические характеристики, комплектацию, настоящее руководство. Данное руководство содержит только информацию об использовании, предупреждающие сообщения, правила техники безопасности и меры предосторожности при использовании соответствующих измерительных функций этого прибора.

# **ОСОБЕННОСТИ**

- 4 канала (2 аналоговых А,В канала и 2 цифровых С,D канала)
- Встроенный многофункциональный генератор
- В комплекте 2 шупа
- Полоса пропускания до 8 мГц
- 72 Мвыб/сек для всех аналоговых каналов
- Разрядность АЦП 8 бит
- Длина записи осциллограммы на любом канале до 4096 точек
- До 5 часов работы без подзарядки
- Математические функции
- Настраиваемые измерители
- Зарядка от USB
- Большое количество настроек
- Подключение к компьютеру

# СОВЕТЫ ПО БЕЗОПАСНОСТИ

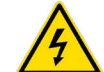

• Чтобы избежать случайного поражения электрическим током, правильно и безопасно использовать прибор обязательно изучите в этом руководстве предупреждения и правила использования данного прибора. Кроме этого необходимо знать следующие меры предосторожности, чтобы избежать травм и не повредить проверяемые приборы и оборудование.

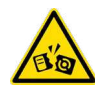

• Во избежание повреждения осциллографа или оборудования - не подключайте щупы осциллографа к работающему оборудованию или прибору. Соблюдайте порядок подключения и отключения измерительных шупов. Кроме этого необходимо соблюдать правила гальванической развязки между приборами.

• Будьте внимательны при подключении штекеров к разъёмам осциллографа – ошибочное подключение может вывести осциллограф или проверяемое оборудование из строя. Не подавайте на входы «А» и «В» осциллографа сигнал более ±40Vp-p(x1), а на входы «С» и «D» не более +15В. Это выведет осциллограф из строя.

• Не используйте щупы не предназначенные для данного осциллографа.

• Не проводите измерения при повышенной влажности и с влажными руками, не прикасайтесь во время измерения к открытым токоведущим проводникам.

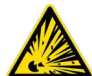

• Не проводите измерение во взрывоопасной среде, т.к. при измерении возможно искрообразование, что может привести к взрыву.

• Защитите осциллограф от попадания внутрь корпуса влаги, пыли, высокоактивных растворителей, и газов вызывающих коррозию. Поддерживайте поверхность прибора в чистом и сухом виде. Эксплуатация с повреждённым корпусом или щупами строго запрещена.

• Если в прибор попала влага или жидкость немедленно выключите прибор и обратитесь к дилеру или в сервисный центр.

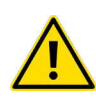

• Если в приборе образовался конденсат (что может быть вызвано резкой сменой температуры окружающего воздуха) – необходимо не включая осциллограф, выдержать при комнатной температуре не менее 2 часов.

# СОВЕТЫ ПО ЭКСПЛУАТАЦИИ **АККУМУЛЯТОРА**

Чтобы аккумулятор служил долго – рекомендуется придерживаться общих правил зарядки и эксплуатации аккумуляторов, а именно:

- Заряжать аккумулятор полностью пока зарядка не прекратиться (погаснет красный индикатор а левом верхнем углу);
- Начинать заряжать аккумулятор, когда он почти полностью разряжен;
- $\cdot$  Не использовать при температуре ниже 0°С:
- Не использовать непредусмотренные зарядные устройства;
- Не храните прибор с разряженным аккумулятором, периодически проверяйте состояние аккумулятора и заряжайте при необходимости:
- Хранение разряженного аккумулятора сильно сокращает срок его службы.

# ПЕРЕД ПЕРВЫМ ИСПОЛЬЗОВАНИЕМ

После приобретения осциллографа Мегеон 15004, рекомендуем проверить прибор и упаковку на отсутствие механических и других повреждений, вызванных транспортировкой.

Если упаковка повреждена, сохраните её до тех пор, пока осциллограф и аксессуары не пройдут полную проверку.

# **БЫСТРАЯ ПРОВЕРКА**

Проверьте прибор и аксессуары на работоспособность, для этого:

- Включите осциллограф и дождитесь появления начального экрана;
- Подключите щуп осциллографа к выходу встроенного генератора, на экране должен отобразиться меандр (по умолчанию) амплитудой ~2.8Vpp., и частотой 10кГц.

# **3HAKOMCTBO** С ОСЦИЛЛОГРАФОМ

## **ВНЕШНИЙ**  $B$

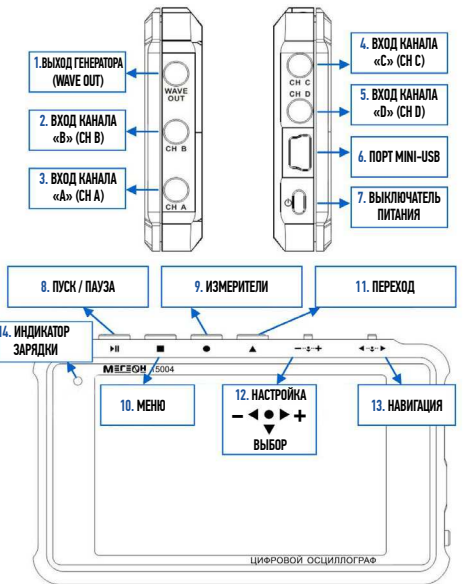

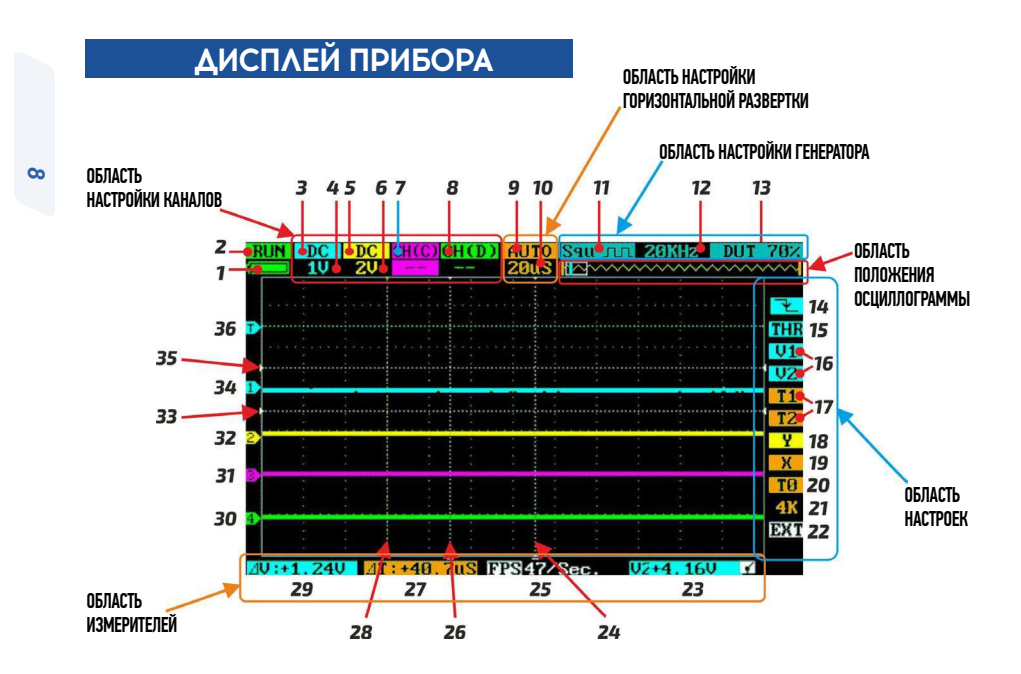

- 1. Инликатор разряда аккумулятора
- 2. Индикатор статуса развёртки
- 3. Индикатор-переключатель входа Канал «А»
- 4. Индикатор-переключатель «Вольт/Дел» канал «А»
- 5. Индикатор-переключатель входа Канал «В»
- 6. Индикатор-переключатель «Вольт/Дел» канал «В»
- 7. Индикатор-переключатель входа Канал «С»
- 8. Индикатор-переключатель входа Канал «D»
- 9. Индикатор-переключатель типа запуска горизонтальной развёртки
- 10. Индикатор-переключатель «Время/Дел» горизонтальной развёртки
- 11. Индикатор-переключатель формы импульсов встроенного генератора
- 12. Индикатор-переключатель частоты генератора
- 13. Индикатор-переключатель скважности импульсов генератора
- 14. Индикатор-переключатель запуска триггера
- 15. Регулятор уровня запуска триггера
- 16. Регулятор-переключатель положения вертикальных курсоров V1,V2
- 17. Регулятор-переключатель положения горизонтальных курсоров Т1,Т2
- 18. Регулятор-переключатель положения осциллограммы по вертикали для выбранного канала
- 19. Регулятор положения видимой части осциллограммы по горизонтали
- 20. Регулятор-переключатель положения курсора запуска триггера ТО
- 21. Индикатор-переключатель длины сохраняемой осциллограммы
- 22. Кнопка перехода в область каналов
- 23. Индикатор области настройки
- 24. Kypcop T2
- 25. Индикатор настраиваемого измерителя
- 26. Kvpcop T1
- 27. Индикатор измерителя времени между курсо $p$
- 28. Kyncon T0
- 29. Индикатор измерителя амплитуды между курсорами V1 и V2
- 30. Ось канала «D» (зелёная)
- 31. Ось канала «С» (Пурпурная)
- 32. Ось канала «В» (жёлтая)
- 33. Kyncon V2
- 34. Ось канала «А» (синяя)
- 35. Kypcop V1
- 36. Курсор уровня запуска триггера по амплитуде

 $\epsilon$ 

#### ELEWH 15004

# ФУНКЦИИ КНОПОК

- Кнопка «Пуск/пауза» запуск и остановка горизонтальной развёртки;
- Кнопка «Меню» вызов системного меню:
- Кнопка «Измерители» короткое нажатие вызов окна с 8 измерителями, длинное нажатие - вход в меню настройки измерителей:
- Кнопка «Переход» между областью каналов и областью настроек;
- Трёхпозиционная кнопка «Настройка/Выбор» (вправо/влево) - для настройки выбранного параметра. (нажатие) - для выбора между параметрами внутри группы:
- Двухпозиционная кнопка «Навигация» для переключения между группами параметров.

# **ИНДИКАТОРЫ-ПЕРЕКЛЮЧАТЕЛИ** НА ДИСПЛЕЕ

- 1. Индикатор оставшегося заряда аккумулятора
- 2. Индикатор статуса горизонтальной развёртки (работа/пауза)
- 3. Индикатор-переключатель входа канала «А» (открытый/закрытый/выключен)
- 4. Индикатор-переключатель «Вольт/Дел» канала «А» (0,02...10В/Дел, с шагом 1-2-5)
- 5. Индикатор-переключатель входа канала «В» (открытый/закрытый/выключен)
- 6. Индикатор-переключатель «Вольт/Дел» канала «В» (0.02...10В/Дел. с шагом 1-2-5)
- 7. Инликатор-переключатель входа канала «С» (включён/выключен)
- 8. Индикатор-переключатель входа канала «D» (включён/математика/сохранённая осциллограмма)
- 9. Индикатор-переключатель режима горизонтальной развёртки (автоматический, стандартный, одиночный, мелленный, жлуший)
- 10. Индикатор-переключатель Время/Дел (0.1мкс...1сек. с шагом 1-2-5)
- 11. Индикатор-переключатель формы генератора (меандр, синусоида, треугольник, пила)
- 12. Индикатор-переключатель частоты генератора: 1) меандр 10 Гц., 2м Гц с шагом 1-2-5, далее 4, 6, 8м Гц.
	- 2) синусоида, треугольник, пила 10Гц...20кГц с шагом 1-2-5)
- 13. Индикатор-переключатель скважности генератора (10...90% - только для меандра)
- 14. Индикатор-переключатель режима запуска триггера (каналы A. B. C. D)
- 15. Регулятор уровня запуска триггера (± 3.8B, шаг 40мB) (каналы А/В/курсор скрыт)
- 16. Перемещение вертикальных курсоров V1, V2 (А/В/курсоры скрыты)
- 17. Перемещение вертикальных курсоров Т1, Т2 (включены/выключены)
- 18. Перемещение осциллограммы по вертикали для выбранного канала (A, B, C, D)
- 19. Перемещение видимой области горизонтально по осциллограмме

#### ЦИФРОВОЙ ОСЦИЛЛОГРАФ

# MELEMH 15004

- 20. Регулятор-переключатель положения курсора ТО (включён/выключен)
- 21. Индикатор-переключатель длины сохраняемой осциллограммы
- 22. Переключатель сохранения/выхода
- 23. Индикатор области настроек отображает значение регулируемого параметра, не имеющего собственного индикатора
- 24. Kypcop T2
- 25. Индикатор настраиваемого измерителя
- 26. Курсор Т1 (совместно с курсором Т2 используются для измерения длительности между ними)
- 27. Индикатор длительности между курсорами Т1 и Т2
- 28. Курсор триггера Т0 точки запуска триггера
- 29. Индикатор амплитуды между курсорами V1 и V2
- 30. Ось канала «D» (зелёная)
- 31. Ось канала «С» (пурпурная)
- 32. Ось канала «В» (жёлтая)
- 33. Kypcop V2
- 34. Ось канала «А» (синяя)
- 35. Курсор V1 (совместно с курсором V2 используются для измерения амплитуды между ними)
- 36. Курсор Т уровня запуска триггера

Цветовое выделение переключателей, регуляторов и индикаторов - соответствуют каналу в котором происходит регулировка: переключение между каналами или внутри группы производится нажатием кнопки «Выбор»:

- $CD$   $A$   $\rightarrow$   $B$   $A$   $\rightarrow$   $B$   $\rightarrow$   $B$   $\$
- $\cdot$  Жёлтый канал « $R_{\rm w}$
- Пурпурный канал «С»
- Зелёный канал «D»
- Оранжевый горизонтальная развёртка
- Белый скрытие курсора, (системный индикатор)

# ПРОГРАММИРУЕМЫЕ ИЗМЕРИТЕЛИ **НАСТРОЙКА**

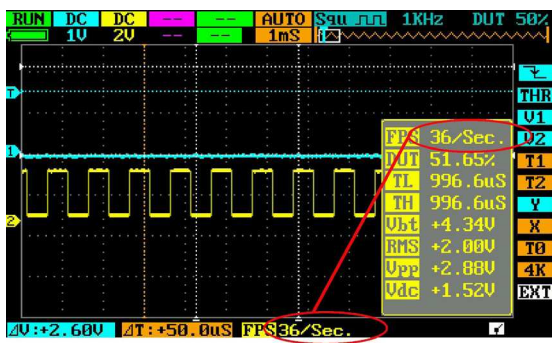

Коротко нажмите кнопку «Измерители» появится окно с 8-ю программируемыми измерителями, каждый из измерителей имеет 12 настроек, одновременно может быть отображено 8 параметров, кроме этого верхний измеритель дублируется в области

# $METEMH$  15004

измерителей №25. Ещё одно короткое нажатие убирает окно с измерителями с дисплея. Длинное нажатие (2 сек) на эту кнопку вызывает меню настройки измерителей. Кнопкой «Навигация» выберите необходимый измеритель. Кнопкой «Настройка» - выберите необходимый параметр. Кнопкой «Выбор» - выберите канал. После настройки измерителей сохраните настройки переключателем «SAV/EXT» внизу списка, выберите «Say» и нажмите кнопку «Выбор».

### **ОПИСАНИЕ ПАРАМЕТРОВ**

- **FPS** Частота обновления экрана (системный измеритель)
- Vbt Напряжение батареи (системный измеритель)
- **Vpp** Напряжение от пика до пика (каналы A,B,C,D)
- Vdc Постоянное напряжение (каналы A,B,C,D)
- RMS Среднеквадратичное значение напряжения (каналы A,B,C,D)
- **Мах** Максимальное напряжение (каналы A,B,C,D)
- Min Минимальное напряжение (каналы A,B,C,D)
- **FRO** Частота сигнала (каналы A,B,C,D)
- **CIR** Длительность периода (каналы A,B,C,D)
- **DUT** Скважность (каналы A,B,C,D)
- **TH** Длительность высокого уровня сигнала (каналы A.B.C.D)
- TL Длительность низкого уровня сигнала (каналы A,B,C,D)

# МАТЕМАТИЧЕСКИЕ ФУНКЦИИ

Математические функции реализованы в канале «D». Режимы канала «D» и описание функций:

- **CH**  $(D)$  выбран вход канала «D»
- $(A + B)$  Сумма осциллограмм каналов «А» и «В»
- (A B) Разность осциллограмм канала «А» и «В»
- $(C & D)$  Логическое умножение  $(U)$ осциллограмм каналов «С» и «D»
- (C | D) Логическое сложение (ИЛИ) осциллограмм каналов «С» и «D»
- **REC** A Загрузка последней сохранённой осциллограммы канала «А»
- REC\_B Загрузка последней сохранённой осциллограммы канала «В»
- REC\_C Загрузка последней сохранённой осциллограммы канала «С»
- **REC D** Загрузка последней сохранённой осциллограммы канала «D»

È

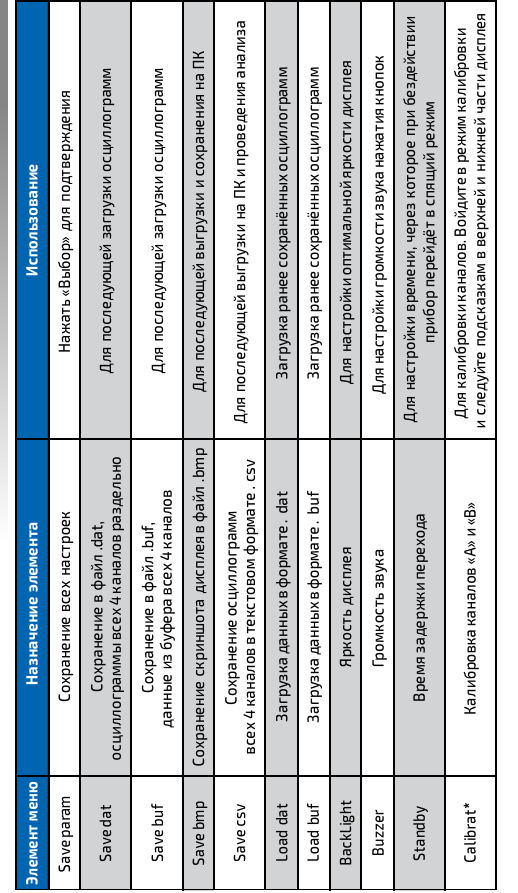

\*- Данный режим предназначен исключительно для опытных пользователей, кроме этого для калибровки.\*<br>необходимо иметь калибратор постоянного напряжения 0...60B и вольтметр постоянного тока (0...60B), с точностью не ниже трёх разрядов после запятой.

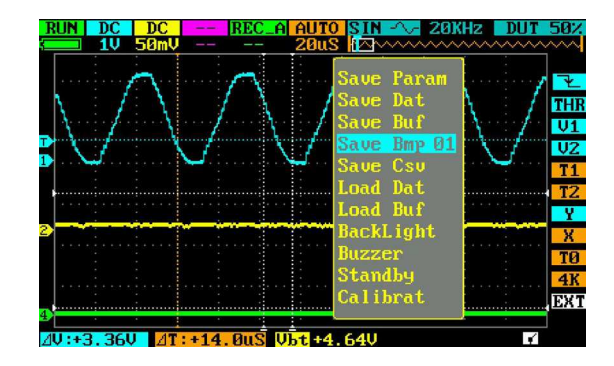

### **НАСТРОЙКА** ВСТРОЕННОГО ГЕНЕРАТОРА

Кнопкой «Навигация» перейдите в область настройки генератора. Переключателем 11 - выберите форму выходного сигнала (синусоида, меандр, пила, треугольник). Переключателем 12 - установите необходимую частоту:

- меандр 10 Гц...2 мГц с шагом 1-2-5, далее 4, 6, 8 мГц
- синусоида, треугольник, пила 10 Гц...20 кГц с шагом 1-2-5

Переключателем 13 - выберите скважность меандра (10...90%) Амплитуда выходного сигнала фиксированная ≈ 2,8 В от пика до пика.

# MELEMH 15004

# **MEHIO HACTPOEK**

#### НАСТРОЙКА ЗАПУСКА ТРИГГЕРА

В приборе реализованы следующие режимы запуска триггера:

- Запуск по восходящему фронту
- Запуск по нисходящему фронту
- Уровень сигнала больше, чем уровень триггера
- Уровень сигнала меньше, чем уровень триггера
- Длительность отрицательного импульса меньше триггера
- Длительность отрицательного импульса больше триггера
- Длительность положительного импульса меньше триггера
- Длительность положительного импульса больше триггера

Кнопкой «Выбор» - выберите необходимый канал для запуска триггера. Если необходимо установите кнопкой «Настройка» уровень запуска триггера «THR» пределы регулировки ±3,8В с шагом 40мВ, кнопкой «Выбор» выберите канал (А/В/курсор скрыт). Отображение значения параметра на индикаторе №23.

#### ВЕРТИКАЛЬНЫЕ КУРСОРЫ

Вертикальные курсоры V1, V2 служат для визуального определения амплитуды сигнала (больше/меньше/равно) и для измерения амплитуды между курсорами – отображение на индикаторе №29 (каналы А, В, С, D, курсоры скрыты), амплитудное значение каждого курсора относительно оси канала отображается на индикаторе №23.

#### ГОРИЗОНТАЛЬНЫЕ КУРСОРЫ

Горизонтальные курсоры T1, T2 служат для визуального определения длительности импульса (больше/меньше/равно) и для измерения времени между курсорами - отображение на индикаторе №27.

#### НАСТРОЙКА ПОЛОЖЕНИЯ ОСЕЙ **KAHAAOR NO REDTUKAAU**

Регулятор положения по вертикали «Y», Кнопкой «Выбор» выберите канал ось которого необходимо сместить по вертикали, кнопкой «Настройка» переместите ось канала вверх или вниз.

#### НАСТРОЙКА ОТОБРАЖАЕМОЙ ЧАСТИ **ОСЦИЛЛОГРАММЫ**

Регулятор «X» перемещает отображаемую на дисплее часть осциллограммы по горизонтали. Текущее положение отображаемой части на осциллограмме схематично показывается на индикаторе положения.

#### ГОРИЗОНТАЛЬНЫЙ КУРСОР ЗАПУСКА ТРИГГЕРА «ТО»

Переключатель «Т0» включает и выключает курсор запуска триггера.

#### ПЕРЕКЛЮЧАТЕЛЬ ДЛИНЫ ОСЦИЛЛОГРАММЫ

Переключатель «4К» изменяет длину осциллограммы в точках. Диапазон значений (360...4096) точек.

#### **ΠΕΡΕΚΛΙΟΥΑΤΕΛΗ «ΕΧΤ/SAV»**

Переключатель «EXT/SAV» служит для сохранения параметров области настроек (нажмите «Выбор» в положении «SAV») или выход из области настроек без сохранения (нажмите «Выбор» в положении «EXT»). Изменённые параметры области настроек будут применены даже без сохранения, но после выключения они вернутся к прежним настройкам. При этом если изменённые параметры будут сохранены, то после выключения прибора - они останутся неизменными.

# MELEØH 15004

# ПРИМЕРЫ ИЗМЕРЕНИЙ

#### 1 ИЗМЕРЕНИЕ ПРОСТЫХ СИГНАЛОВ

Наблюдение в цепи формы сигнала, быстрое измерение и отображение частоты, размаха и длительности сигнала. Для этого выполните следующие действия:

- Если амплитуда сигнала неизвестна установите переключатель на щупе в положение «x10», а переключатель «В/Дел» канала к которому подключен щуп на 10В. Если амплитуда сигнала известна - установите переключатель на щупе и переключатель «В/Дел» выбранного канала с запасом в большую сторону на 20%:
- Установите режим запуска развёртки на «AUTO»;
- Тип входа «DC»:
- Подсоедините щуп к исследуемой точке цепи;

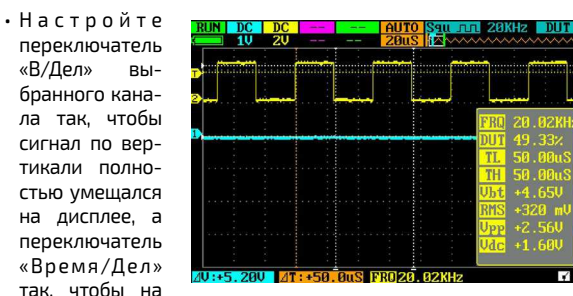

EX<sub>1</sub>

дисплее по горизонтали помещалось 3...5 тактов сигнала;

- Для стабилизации сигнала настройте значение «THR»;
- Нажмите кнопку «Измерители» и проанализируйте характеристики сигна-ла, например: Амплитуду от пика до пика (Vpp), среднеквадратичное значение (RMS), частоту (FRO) и другие параметры, которые доступны (зависит от настроек измерителей).

#### 2. ЗАХВАТ ОДИНОЧНОГО СИГНАЛА

Особенностью и преимуществом цифрового осциллографа является возможность легко формировать осциллограммы непериодических сигналов, например: отдельные импульсы, сбои, непериодические всплески, провалы или искажения. Для фиксации такого сигнала, вам необходимо заранее иметь о нем представление, чтобы настроить уровень и фронт запуска. Если сигнал нестабильный, рекомендуется сначала пронаблюдать его в нормальном режиме запуска, чтобы определить уровень и режим запуска.

Например: если нужно отследить сигнал, представляющий собой логическую единицу TTL, необходимо установить следующие параметры:

- Тип входа «DC»
- Переключатель на шупе в положение «х1»
- Установите режим запуска развёртки на «SINGL»
- Тип запуска «Восходящий фронт»
- Переключатель «В/Дел» на 1В
- Переключатель «Время/Дел» примерно равное длительности импульса
- Подключите шуп к исследуемой точке
- Нажимая кнопку «Пуск/Стоп» включите режим «Run» и дождитесь появления сигнала, удовлетворяющего условиям запуска. После появления такого сигнала произойдёт одиночный запуск развёртки и на дисплее будет зафиксирована форма этого сигнала.
- Войдя в режим «Измерители» можно увидеть настроенные заранее параметры сигнала.

Нажмите кнопку «Пуск/Стоп» чтобы сбросить сигнал и начать отслеживать заново. Таким образом, изменяя режим, уровень и длительность запуска - можно отслеживать практически любые одиночные или непериодические сигналы.

#### 3 ПРИМЕНЕНИЕ КУРСОРОВ

MELEVH 15004

Используйте курсоры для быстрого измерения длительности и амплитуды осциллограмм.

#### Выполните следующие действия:

- На настроенной осциллограмме перемещая курсоры Т1 и Т2 установите их на точки между которыми необходимо измерить время, на индикаторе №27 будет отображено время между курсорами.
- Установите курсоры V1 и V2 на точки между которыми необходимо измерить амплитуду, на индикаторе №29 будет отображена амплитуда между курсорами.

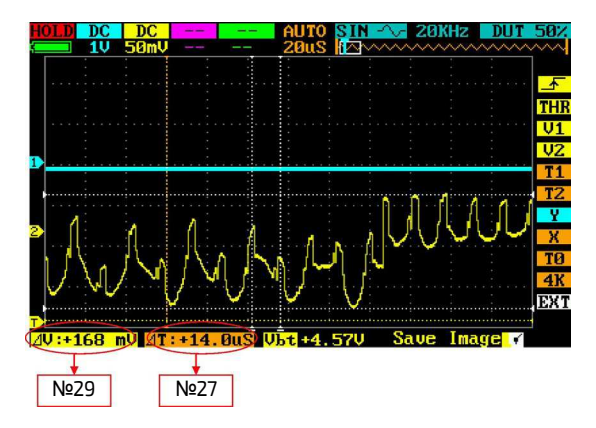

#### 4. СРАВНЕНИЕ ОСЦИЛЛОГРАММ

Используя переключатель канала «D» можно вывести на дисплей ранее сохранённую осциллограмму для сравнения. Для этого HV<sub>HO</sub>:

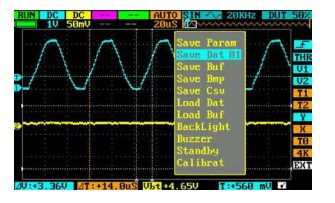

• Подключить, например, к входу «А» источник образцового сигнала, с которым необходимо сравнивать измеряемый сигнал. Настроить вертикальную, горизонтальную развёртки и синхронизацию. Нажать кнопку «Пуск/ Стоп» чтобы зафиксировать

изображение. Нажмите кнопку «Меню», выберите «Save dat» и нажмите «Выбор».

• Если вы сохраняли образцовую осциллограмму со входа «А», то переключателем канала «D» выберите «REC-A», нажмите кнопку «Меню» выберите «Load dat» и нажмите «Выбор» На дисплее появится сохранённая осциллограмма

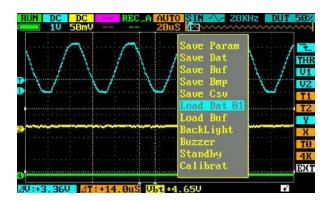

на зелёной оси канала «D». Нажмите кнопку «Переход», чтобы перейти в меню настроек, выберите регулятор «Y» (вертикальное смещение), кнопкой «Выбор» перейдите на канал «D» (зелёный цвет) и установите образцовую осциллограмму в удобное для сравнения место на дисплее.

• Подключите исследуемый сигнал, например, к входу «В», настройте вертикальную и горизонтальную развёртки, синхронизацию. После этого перемещением исследуемого сигнала по вертикали можно совместить осциллограммы для сравнения.

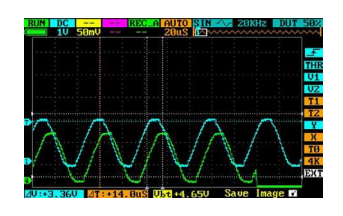

### ПОЛЕЗНЫЕ СОВЕТЫ

- При измерении высокочастотных сигналов, чтобы увеличить скорость сканирования, можно уменьшить длину осциллограммы (переключатель 4К в панели настроек).
- После того, как исследуемый сигнал будет синхронизирован, можно переключить вход канала на закрытый, чтобы наблюдать шум и пульсации.

### МЕРЫ ПРЕДОСТОРОЖНОСТИ

- Данные, используемые в инструкции по эксплуатации, предназначены только для удобства пользователя, чтобы понять, как будет отображаться информация. Во время измерений будут получены конкретные данные измерений!
- Защитите прибор от вибрации и ударов, не роняйте их и не кладите его в сумку.
- Не следует оставлять прибор с разряженным аккумулятором даже на несколько дней.

# Внутри прибора нет частей

для обслуживания конечным пользователем.

### ТЕХНИЧЕСКИЕ ХАРАКТЕРИСТИКИ

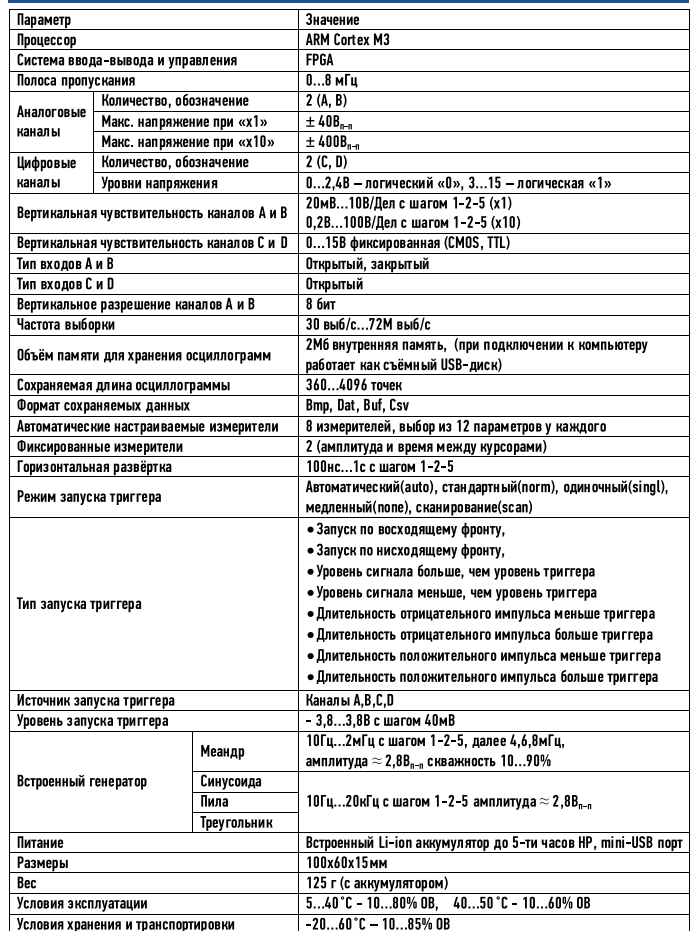

# **15004** 15004 **ГЕОН** 15004

# **УХОД И ХРАНЕНИЕ**

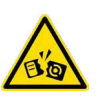

Не храните прибор в местах, где возможно попадание влаги или пыли внутрь корпуса, мест с высокой концентрацией химических веществ в воздухе. Не подвергайте прибор воздействию высоких температур(≥60С), влажности(≥85%) и прямых солнечных лучей. Не протирайте прибор высокоактивными и горючими жидкостя-

ми, промасленной ветошью и др. загрязнёнными предметами. Используйте специальные салфетки для бытовой техники. Когда прибор влажный, высушите его перед хранением. Для чистки корпуса прибора, используйте мягкую слегка влажную чистую ткань, не используйте жёсткие и абразивные предметы.

- Защитите прибор от вибрации и ударов, падения.
- Не следует оставлять прибор с разряженным аккумулятором даже на несколько дней.

# **ГАРАНТИЙНОЕ ОБСЛУЖИВАНИЕ**

Для получения обслуживания следует предоставить прибор в чистом виде, полной комплектации и следующую информацию:

- 1. адрес и телефон для контакта;
- 2. описание неисправности;
- 3. модель изделия;
- 4. серийный номер изделия (при наличии);
- 5. документ, подтверждающий покупку (копия);
- 6. информацию о месте приобретения прибора.
- 7. Полностью заполненный гарантийный талон.

Пожалуйста, обратитесь с указанной выше информацией к дилеру или в компанию «МЕГЕОН».

**Прибор, отправленный, без всей указанной выше информации будет возвращен клиенту без ремонта.**

### **ОСОБОЕ ЗАЯВЛЕНИЕ**

Прибор содержит химический источник питания. Не выбрасывайте в бытовые отходы, утилизируйте в соответствии с местными нормами по охране окружающей среды.

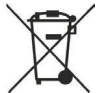

# **КОМПЛЕКТ ПОСТАВКИ**

- **1. Осциллограф**
- **3. Руководство по эксплуатации**
- **2. Щуп (х2)**
- **4. Гарантийный талон**